**Got a question?** Go to [www.sli.do](http://www.sli.do) and enter code **P161**. Then ask away!

# **GAIL EVENTS MGMT summer workshop**

## Welcome! We're so glad you could join us today!

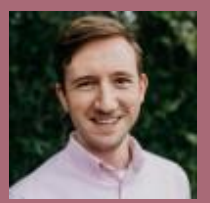

*MJ michael.james@uga.edu 706-542-9475*

*Emily Clary ejclary@uga.edu 706-542-0817*

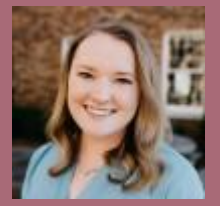

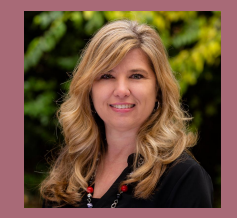

*Cindy Bond cmbond@uga.edu 706-542-8153*

Hosted by Client Services in MLC Rm 368 Tuesday, July 30th, 2019, at 2:00pm Wednesday, July 31st, 2019, at 9:00am

Countdown timer

10:00 (with alarm)

## **Purpose of this workshop**

- Provide instruction on higher-level GAIL concepts
- Give users the opportunity to field their events questions
- Show off what's new in GAIL in the last year or so
- Discuss best-practices and the reasons behind them
- Strengthen GAIL community by meeting users with similar roles

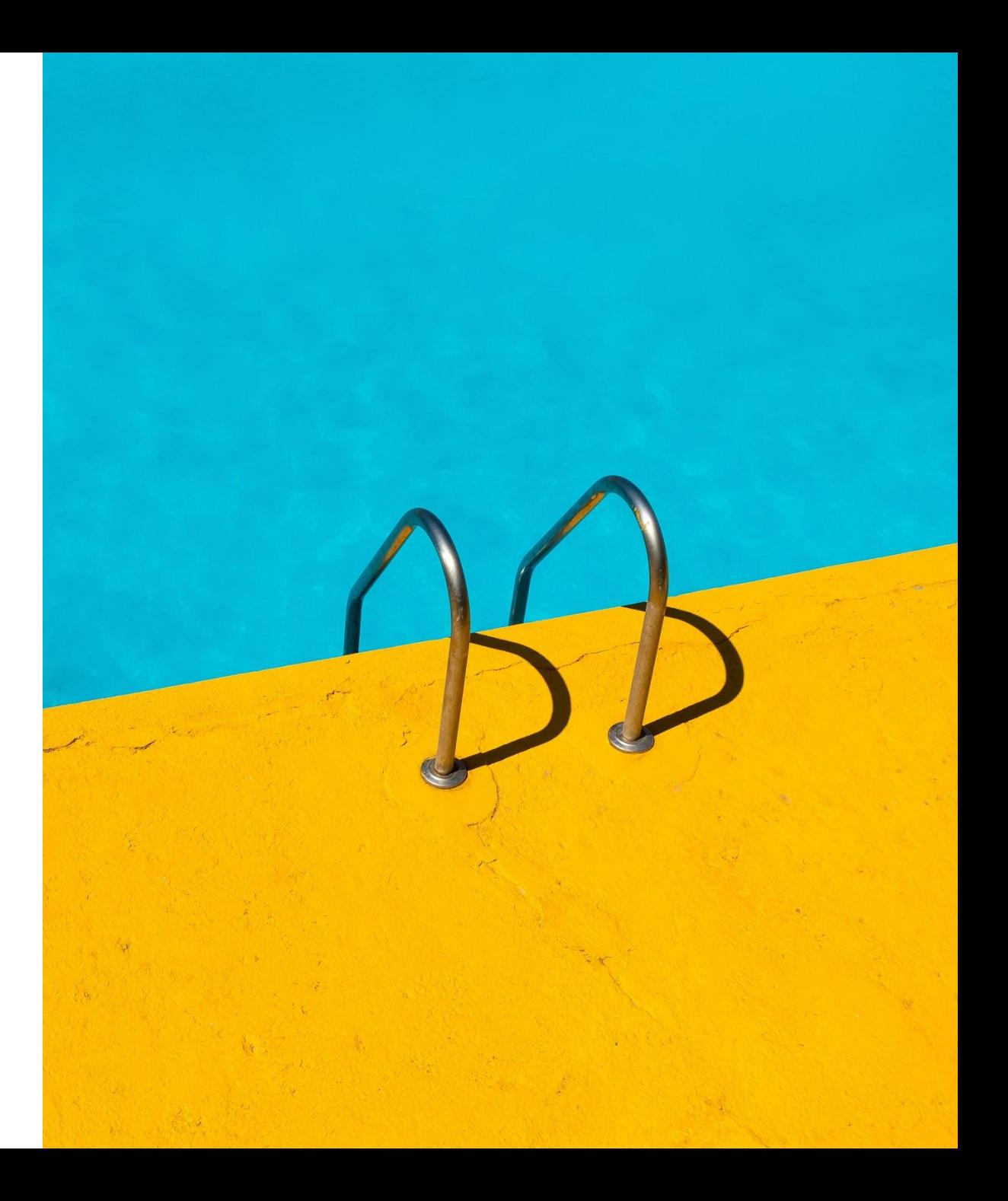

## **On the agenda!**

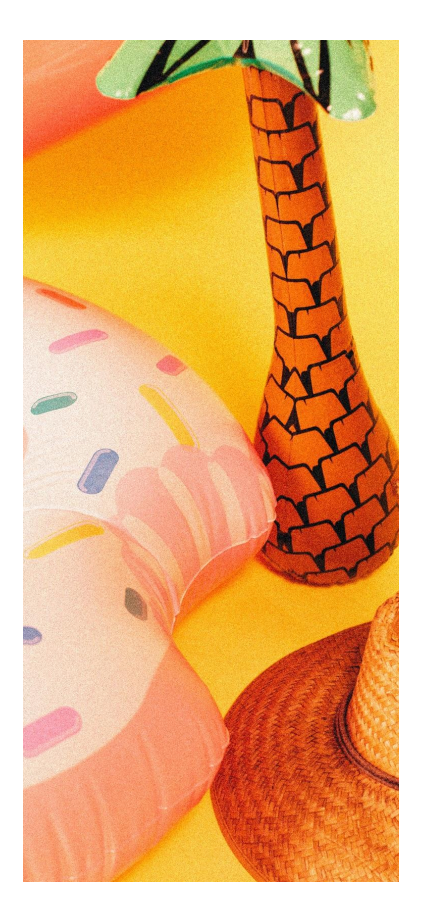

- What's new on the resources site
- ★ What's new in GAIL in the last year
- $\star$  Best practices for events
	- $\blacktriangleright$  Events calendar
	- $\triangleright$  Event or marketing effort?
	- $\triangleright$  When to go multi-level
	- $\triangleright$  Selection in description
	- $\triangleright$  Large paid events, when to close a registration page, pending registrations tab
	- $\triangleright$  Do I need to refresh my selection?
- $\star$  Adding documentation, speakers, lodging, seating charts, budgets
- ★ Smart queries
- Copy events
- $\star$  Name formats and salutations
- Your questions

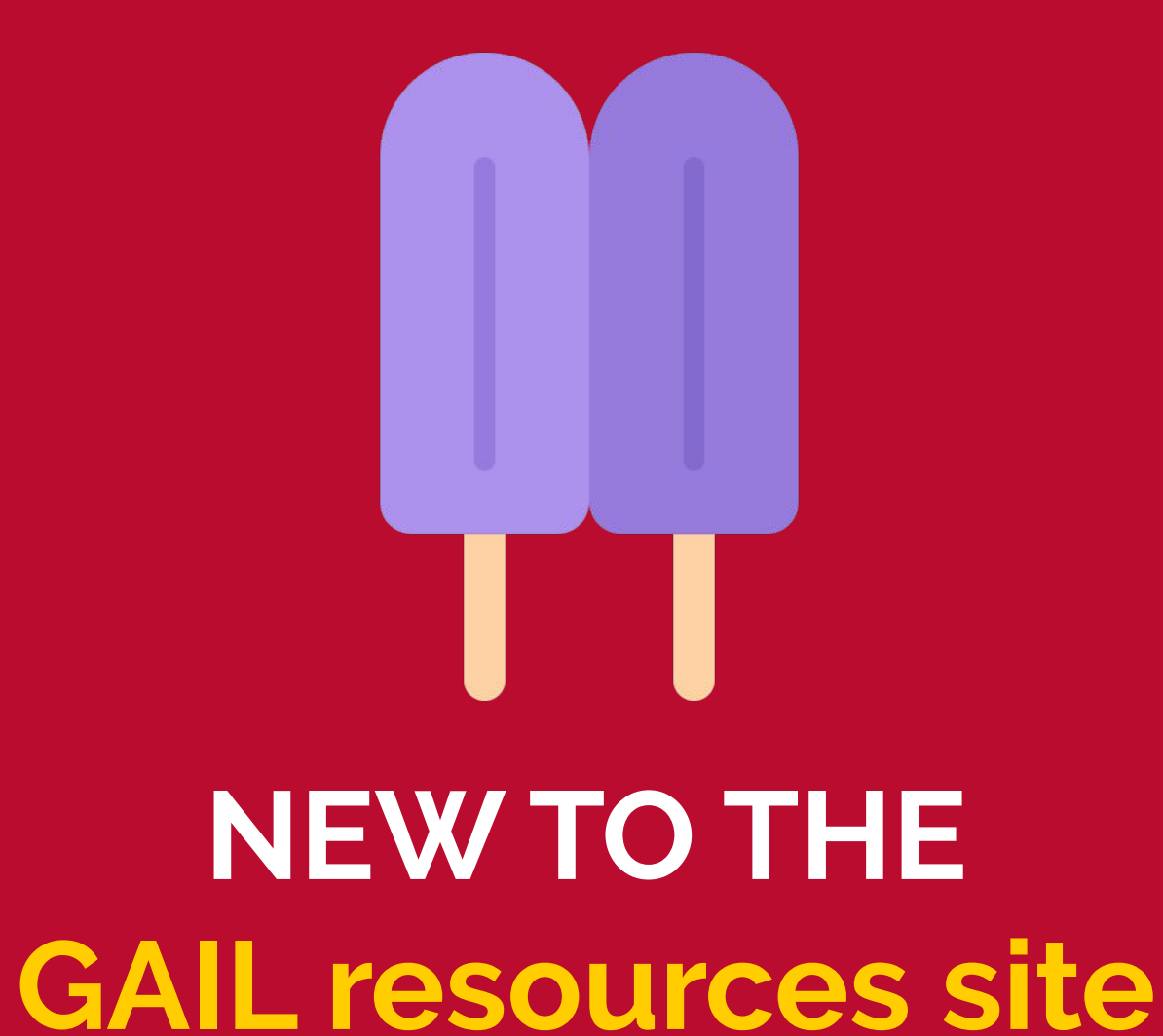

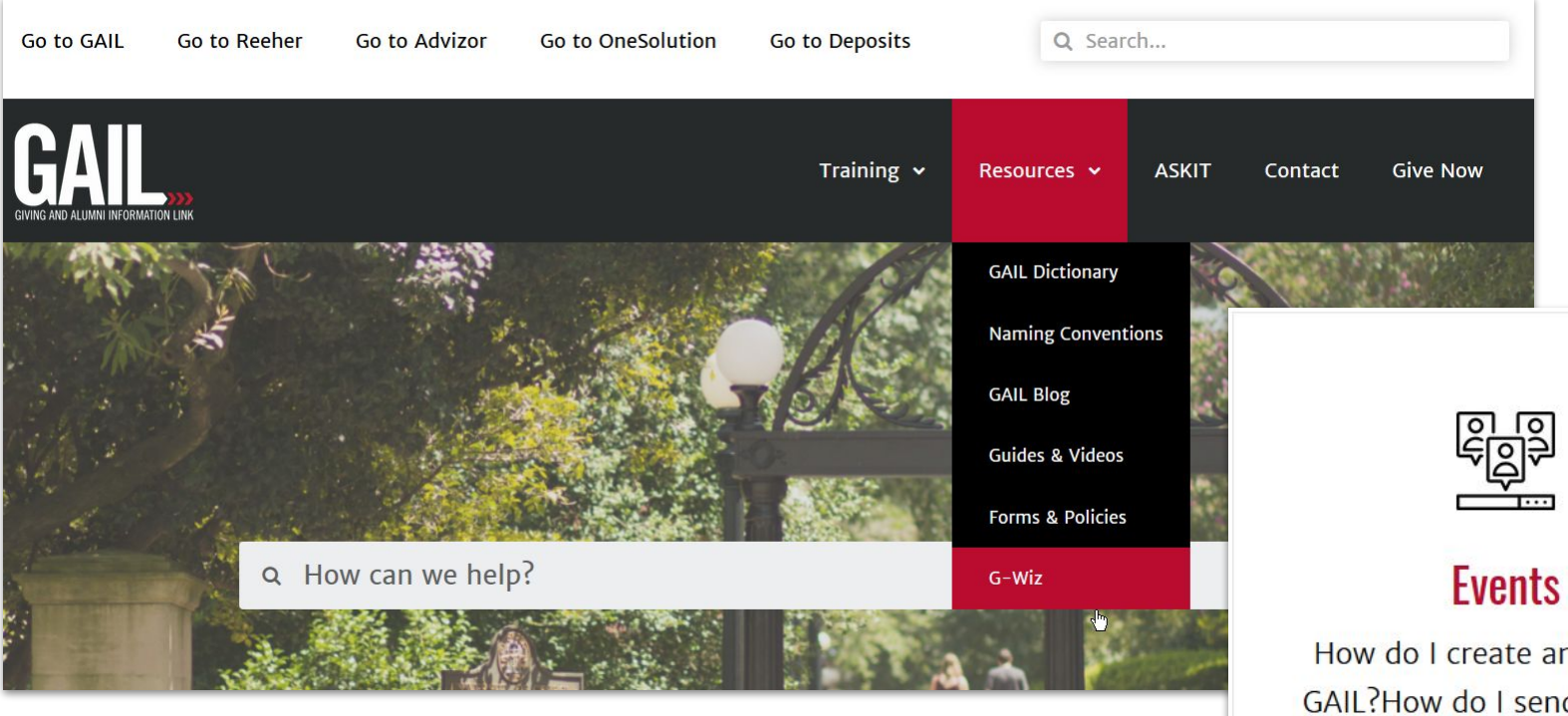

How do I create an event in GAIL?How do I send an event invitation or save the date?

SET!

 $\sqrt[4]{2}$ 

### G-WIZ for events

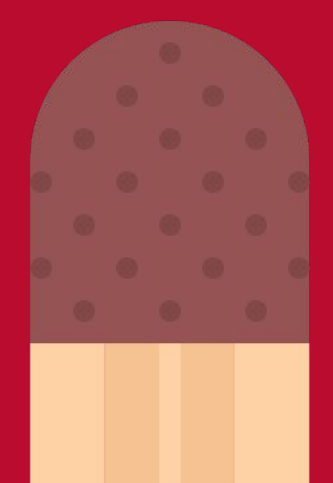

# **GAIL IMPROVEMENTS from the last year**

ó Tasks/Coordinators Registrations Pending Registrations Registrants-More Details

Options

Regret Responses (31) **B** More •

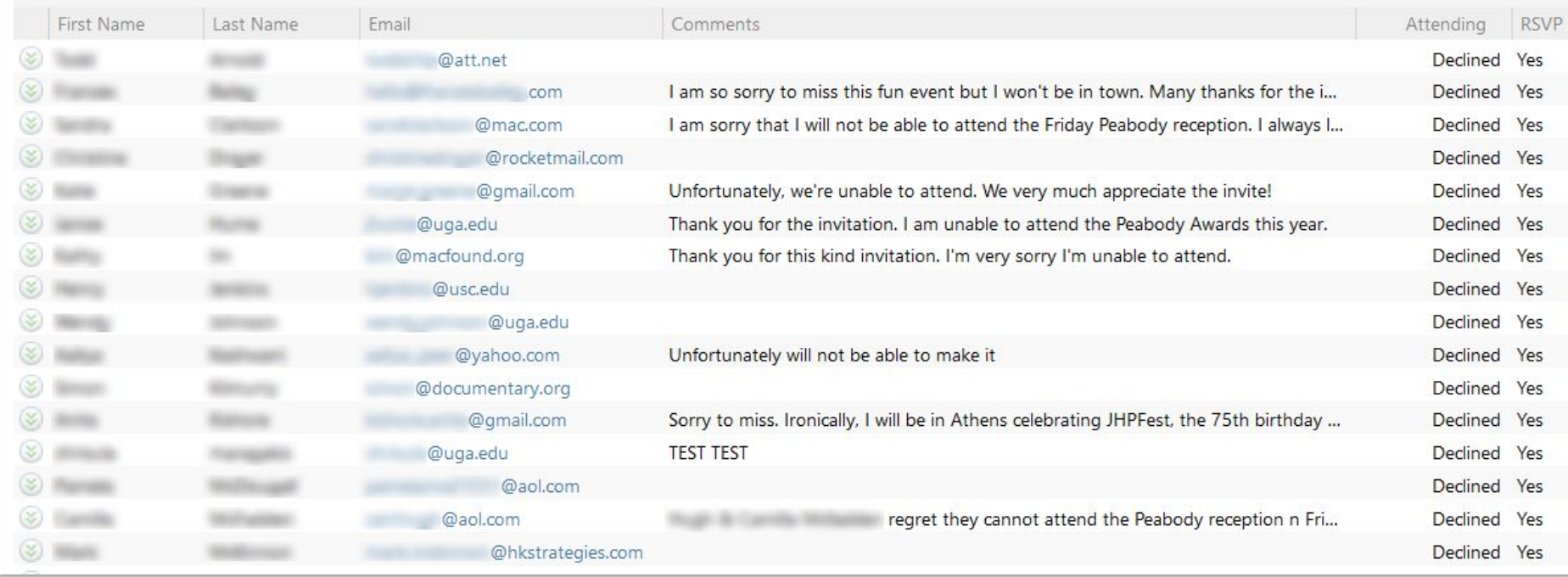

# **RSVP No**

Add a "send regrets" link on your [registrations web page](https://dar.uga.edu/ugaticket/open.php) to see who isn't coming and why.

## **BEE enhancements**

Take greater control of how your event communication will display on a desktop/laptop computers vs. mobile devices with "**hide on desktop**".

Add **salutations** to your email to pull in constituents' names and add a personal touch.

Easily undo your last steps with the **undo button**.

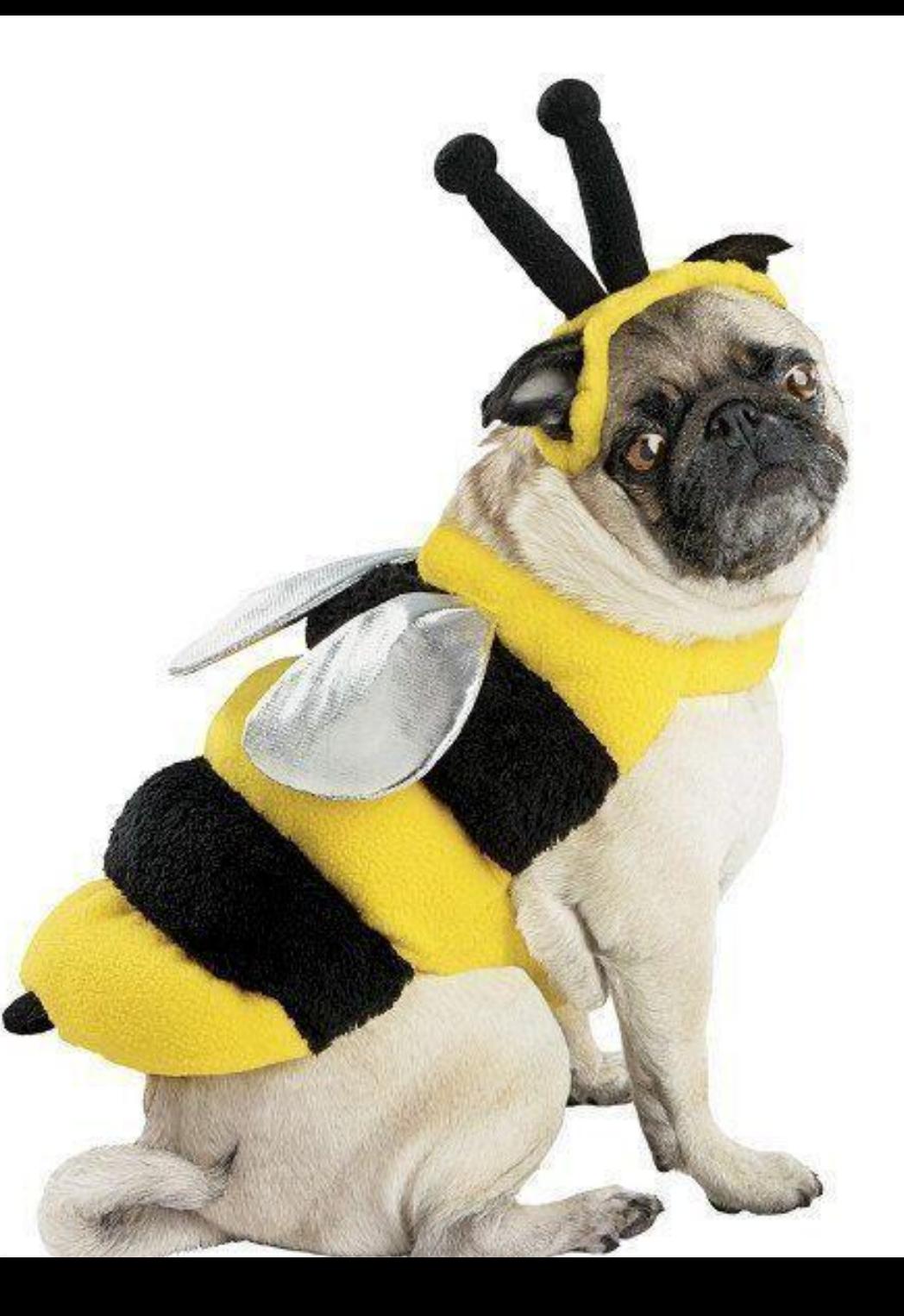

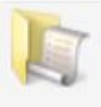

## **Email Statistics**

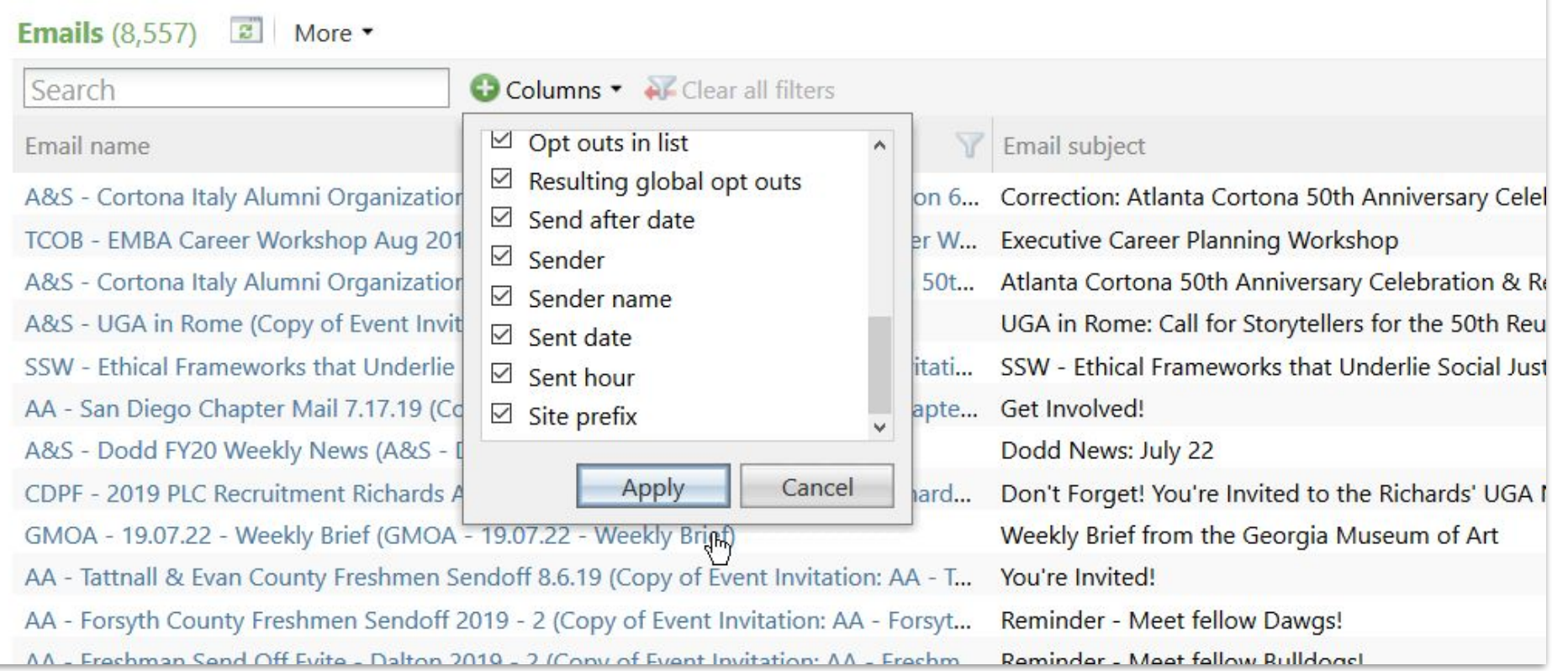

## New **email statistics** columns

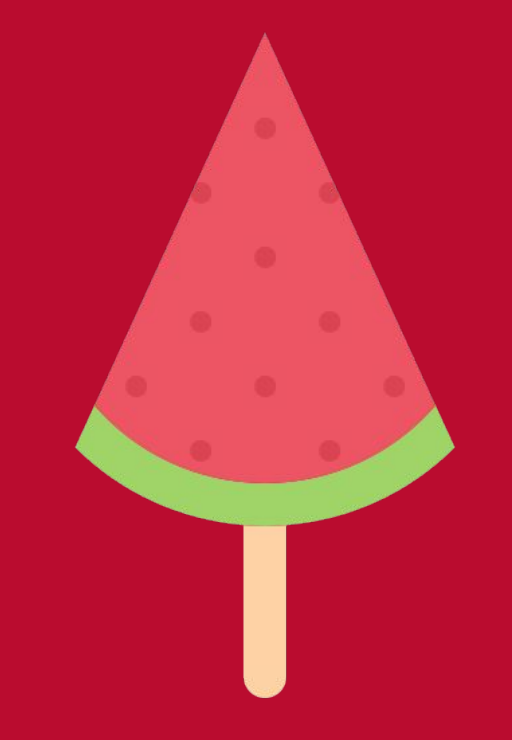

# **BEST PRACTICES for events management**

## **Events Calendar**

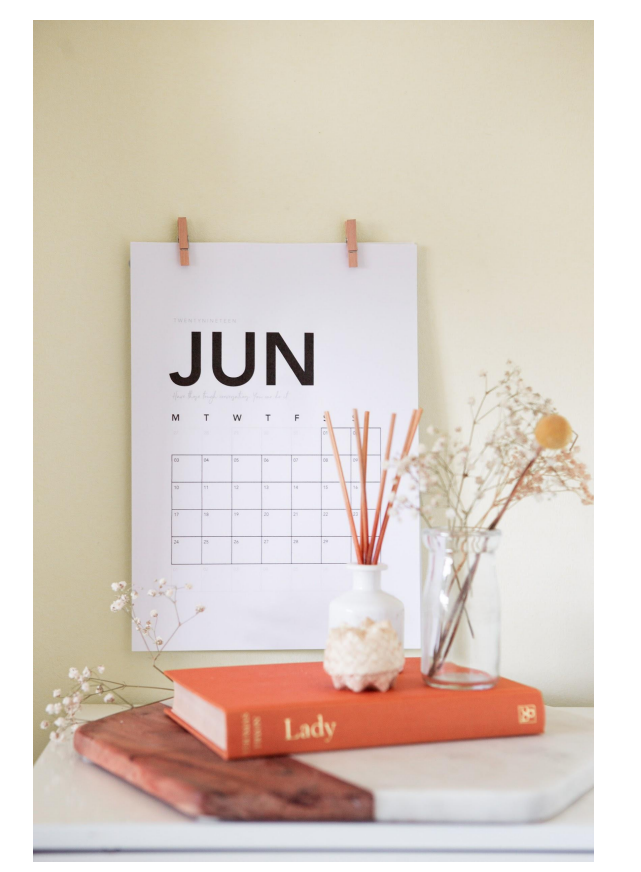

When putting your event together you should check the [events calendar](https://crm.gail.uga.edu/bbAppFx_GAIL/webui/webshellpage.aspx?databasename=BBInfinity#pageType=p&pageId=7d975a67-b284-4516-a1ed-44627911c6b7).

This will show you all other events (if they've been put in GAIL).

Hover to get event description.

Make a smart selection of when to hold your event based on what else is going on.

## **When is an event communication a**

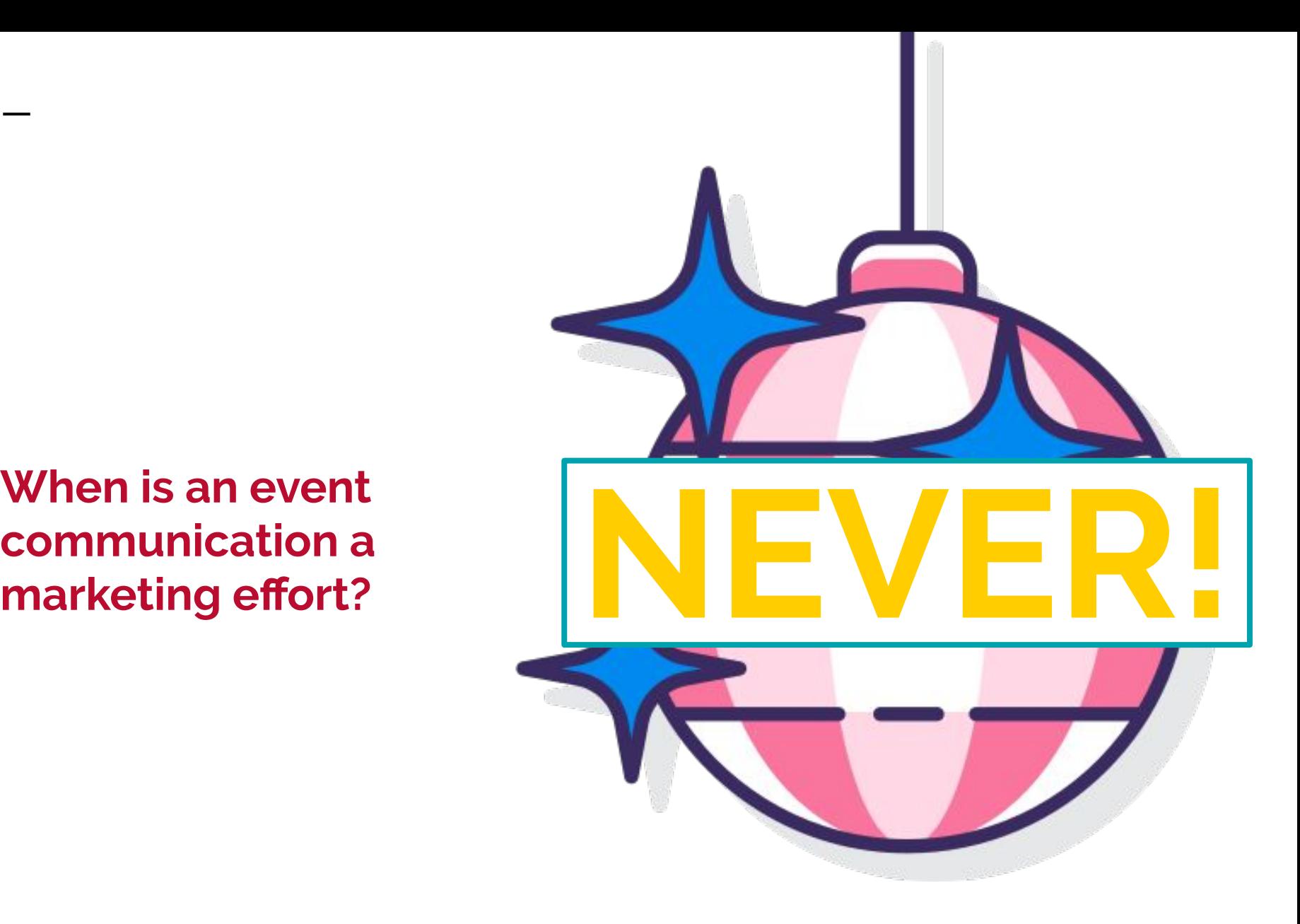

## **When to go multi-level?**

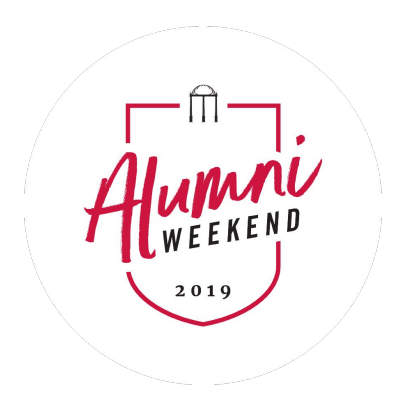

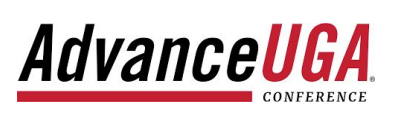

What is a multi-level event?

Any time a registrant can sign up for more than one thing.

Often, sessions/"mini events" within a bigger event.

Or more unique situations:

Capping registration options.

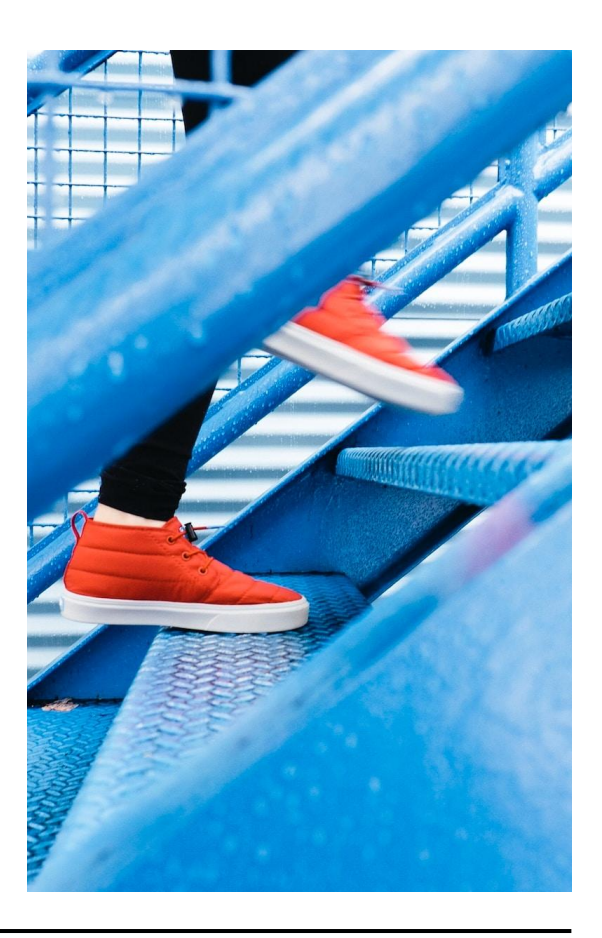

## **Making the most of your event description**

- If it is not clear from the title of your event that the purpose is **fundraising**, be sure to mention this.
- Avoid or spell out acronyms that may be unfamiliar to other departments.
- GAIL cannot remember the name of selections you include with your invitations.... ::sigh:.... Why not put them in your description so you don't forget!

"Dual ask for ILA grads who are<br>ALSO Terry grads to support TEF &<br>ILA fund"

## **Large events, pending registrations, & closing registration pages**

#### **Large events**

If you're having a large event where you anticipate more than 100 people will sign up, give **gift accounting** a heads up first.

#### [gifts@uga.edu](mailto:gifts@uga.edu)

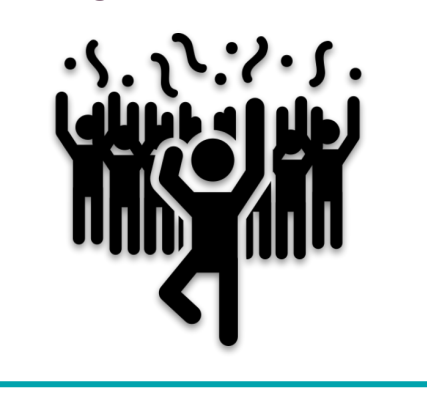

#### **Closing registration pages**

Don't leave your registration page up until the day of the event. Have registration end a few days before to allow time for payment processing.

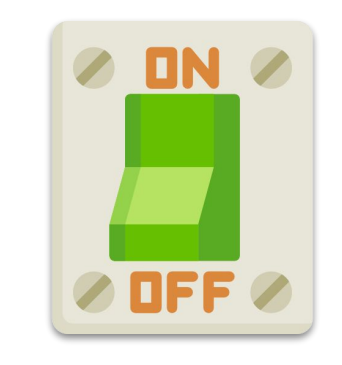

### **Pending registrations tab**

When people have registered for your event, but their payment is still processing they'll hang out in the **pending registrations** tab.

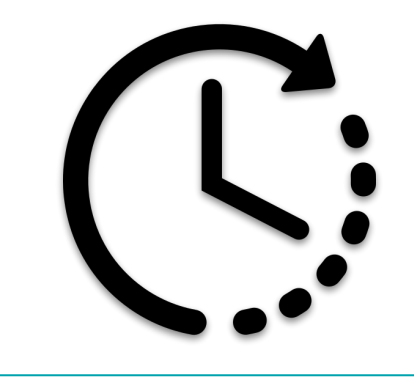

## **When should I refresh my selection?**

- There are two types of selections: **Static and Dynamic**
- **Dynamic selections** can only be used in an event invitation and refresh on their own when you process the invitation
- **Static selections** can be used in events or marketing efforts, and need to be refreshed when you use them in an event invitation

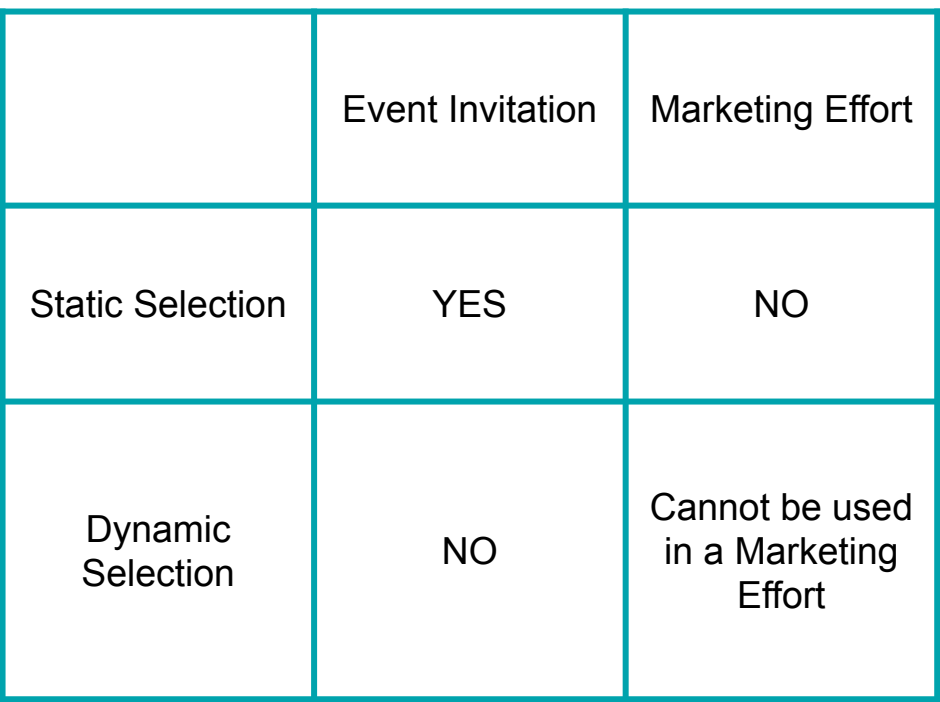

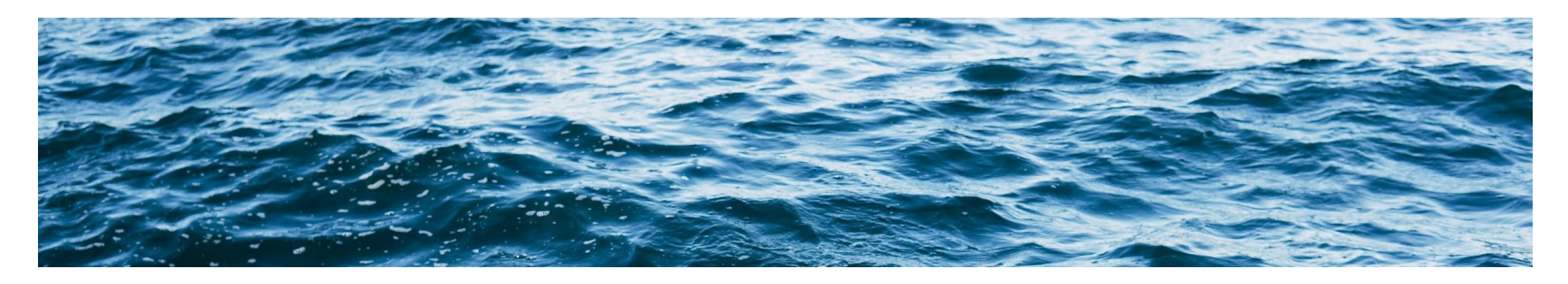

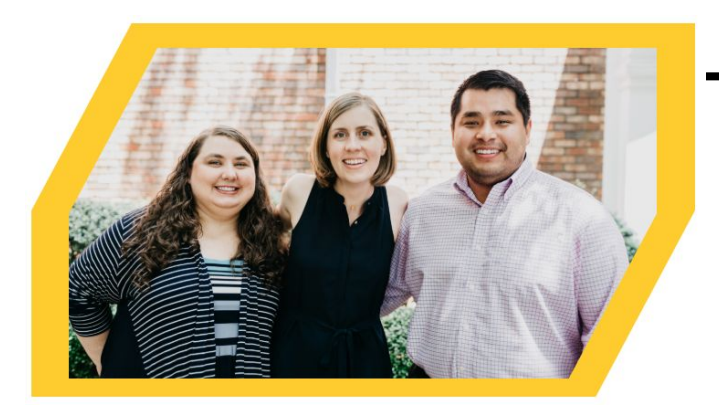

## **From the query team**

## **Example request**

*Hello!*

I would like a selection of all TCOB Alumni including<br>graduates and matriculates who have a major, minor<br>or certificate living in the Athens area. Please use the<br>predefined Region code. I will be sending mailed<br>invitations *around July 15th .* 

*Could you please include the following fields in the* 

*excel file: Gail ID, Name, Address, City, State, Zip, Degree, Major, Class Year, TCOB Cumulative Giving Total, UGA Cumulative Giving Total, TCOB, FY19 Giving Total*

*Thanks!*

- 1. If we ask follow-up questions, it **doesn't mean you made your request incorrectly**.
- 2. Our general turnaround time is **2-3 business days for new selections**/queries, we provide **same day turnaround for refreshing** or updating existing selections/queries and on occasion we can accommodate emergencies.
- 3. We are **happy to talk through a request** prior to submission. If you have questions about whether something is possible, we are happy to answer those questions as well.
- 4. Lastly and most importantly, **you shouldn't feel pressured to submit a request perfectly**! We are happy to help you figure things out.

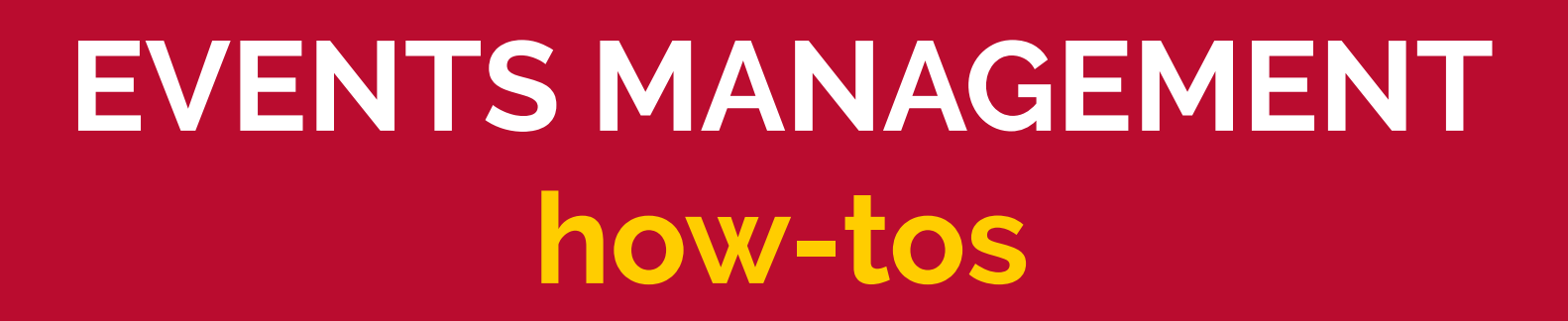

## **Make the most of the management side of events management**

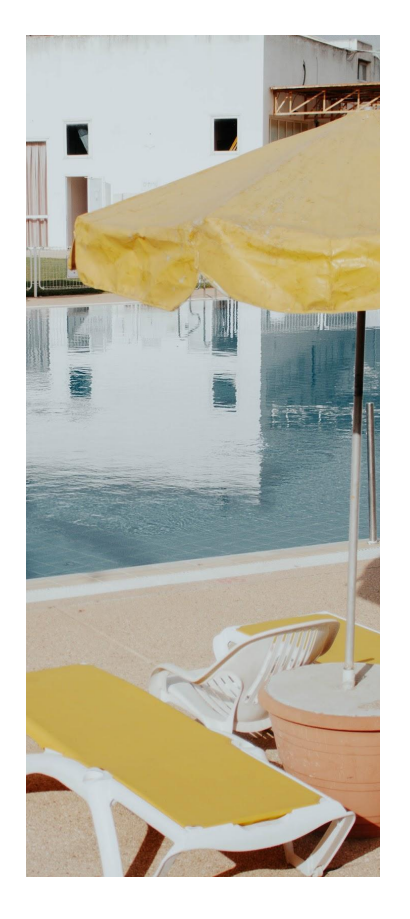

## Documentation and speakers

Keep records of documents and important persons for future reference.

### Budgets

The events module in GAIL can help you stay on budget by tracking expenses.

### Lodging and seating charts

Having an overnight event or banquet with assigned seats? GAIL can help by tracking lodging and making seating charts!

## **Smart queries**

**Smart queries have one variable (event name) that you can edit. They can pull your event registrants or attendees.** 

#### **When should I use it?**

- Sending pre-event info to your registrants: attire, directions, parking info
- Sending post-event communications to the folks who actually showed up: a survey, an invitation to a future event

#### **Teach me how!**

- 1. Run a Smart Query Search to locate the one for your college.
- 2. Edit the Definition to match your event.
- 3. Choose Registrants or Attendees and save.
- 4. Set up an invitation like normal and add the name of the Smart Query in like you would any other selection.

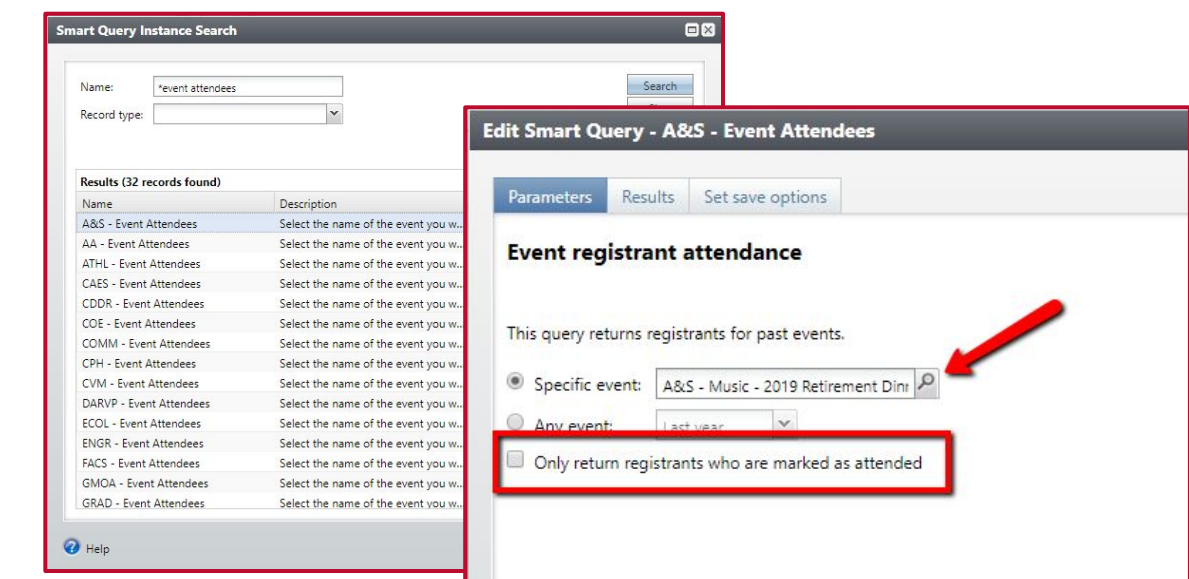

## **To Copy or Not to Copy**

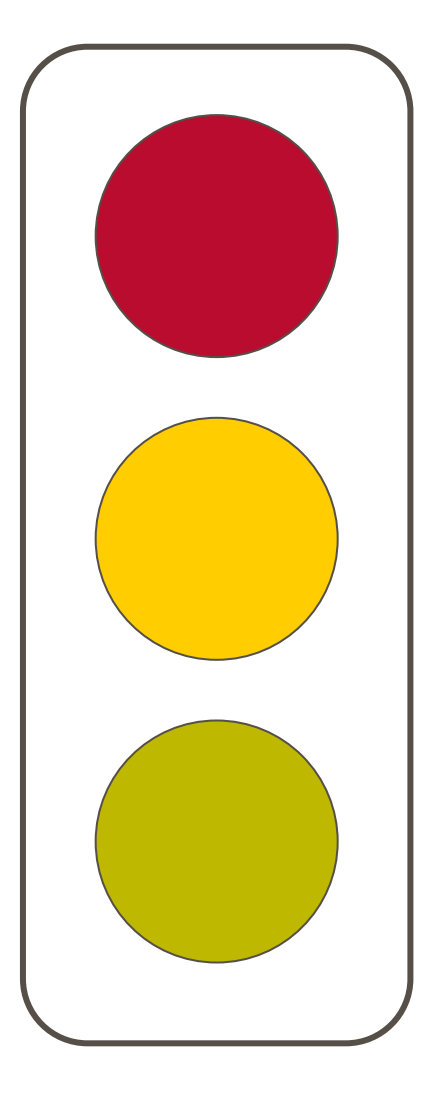

### Invitations

Never use the Copy From option when adding constituents to an invitation. It will not take exclusions into account. Request a new selection or use a smart query instead.

#### Events

Copy Options can be used when creating a new event to bring over things like tasks, lodging options, and expenses. It should never be used to copy designations, invitations, or invitees.

### Registration options

You can't edit individual options once they're added, but if most/all are the same from the last event then this will save you a lot of time. **They will still need to be approved by Jennifer Hancock.** 

## **Name formats + Salutations**

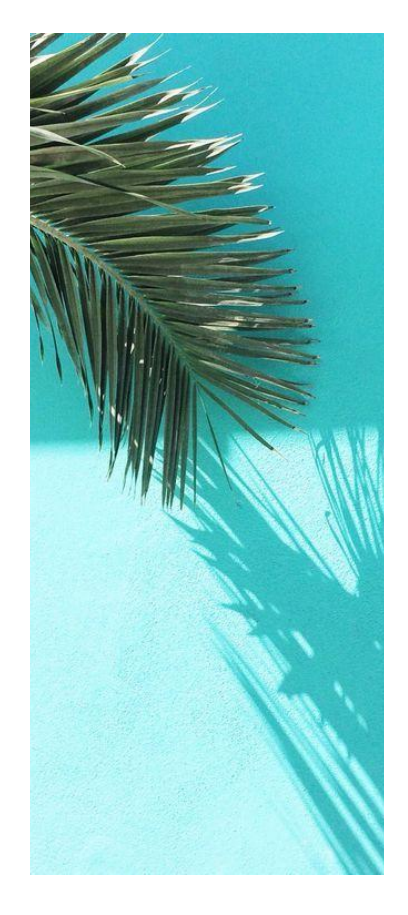

#### **Formal Email Salutations**

● For a formal salutation (Dear Mr. James), use Standard Name Format

#### **Including Spouses on Mailings**

- To force spouses into your postal mailing list, use Events - Preferred Name Format
- For some events (like board meetings) this obviously wouldn't be appropriate

#### **Informal Email Salutations**

● For an informal salutation (Dear MJ), use ASRV - Informal Email Salutations

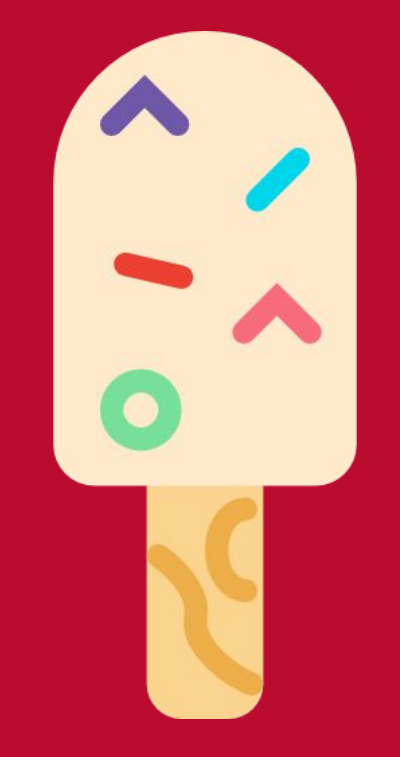

# **YOUR EVENTS questions**